## **АВТОМАТИЗАЦИЯ ПРОЕКТИРОВАНИЯ РАБОЧЕГО ОРГАНА ИЗМЕЛЬЧИТЕЛЯ ДЛЯ СЕЛЬСКОХОЗЯЙСТВЕННОЙ ПРОДУКЦИИ**

## **Макарова Е. А.**

## **Научные руководители – к.т.н., доцент Колбасина Н.А., ассистент Морозов Д.И.**

## *Сибирский федеральный университет*

Участие в конференции проходит в рамках участия в качестве исполнителя в выполнении хоз. договора №10034 (грант Роснауки) «Создание параметрического ряда универсальных измельчителей, реализующих способ экструзионного измельчения для переработки с/х сырья».

Объектом исследования данной работы является рабочий орган измельчителя для сельскохозяйственной продукции, представляющий собой цилиндрическую передачу внутреннего зацепления с прямыми зубьями. Для наибольшей технологичности, зубья колеса выполнены с плоскими рабочими поверхностями, а шестерни – с выпуклыми поверхностями, характеризующиеся тем, что рабочие поверхности шестерни образованы кривой, сопряженной к линии - образующей рабочий профиль зубьев колеса (рисунок 1).

На этапе проектирования измельчителя, для получения наилучшего результата, появилась необходимость варьирования параметров рабочего органа. Однако это является весьма трудоемкой и кропотливой работой. Разработка программного комплекса автоматизированного проектирования рабочего органа измельчителя существенно облегчило бы данную задачу.

Исходной информацией для исследования характера взаимодействия зубьев является геометрия зуба колеса. Ниже представлены уравнения, описывающие кривые, составляющие рабочую часть профиля зуба шестерни.

После преобразований, в координатной форме, формулы перехода от системы  $S_k$ к системе Ssh примут вид:

$$
\begin{cases}\n x_{sh} = x_k \cos R\psi + y_k \sin R\psi - a \sin \psi \\
 y_{sh} = -x_k \sin R\psi + y_k \cos R\psi - a \cos \psi\n\end{cases}
$$
\n(1)

$$
\text{rate } R = \frac{rk}{r_{\text{sh}}} - 1 \,,
$$

 $a = r_k - r_{\text{sh}}$  - межосевое расстояние,

*rsh* - делительный радиус шестерни,

 $r_k$  - делительный радиус колеса,

*ψ* - параметр – угол обката шестерни,

*xsh, ysh* - координаты любой точки профиля колеса в системе координат шестерни,

 $x_k$ ,  $y_k$  - координаты любой точки профиля колеса в системе координат колеса.

Чтобы получить реальный боковой профиль зуба необходимо найти огибающую семейства таких траекторий. За исходный профиль возьмем правую половину режущего зуба колеса. Ниже записана формула линии профиля зуба колеса в системе координат колеса в параметрическом виде:

$$
\begin{cases} x_k = u \cdot t g \alpha + r_k \cdot (\sin \beta - \cos \beta \cdot t g \alpha) \\ y_k = u \end{cases}
$$
 (2)

где *u* - вспомогательный параметр,

 $\alpha$  - угол профиля зуба колеса,

*β* – угол, соответствующий длине дуги, равной половине ширины зуба колеса.

Уравнения кривой рабочей части профиля зуба шестерни, являющейся сопряженным профилем к профилю зуба колеса в параметрическом виде:

$$
\begin{cases}\nx_{sh}(\psi) = r_k \sin(\alpha - \beta) \cos(R\psi + \alpha) + \frac{a}{R} \sin(R\psi + \alpha) \cos(R\psi + \alpha - \psi) - a \sin\psi \\
y_{sh}(\psi) = -r_k \sin(\alpha - \beta) \sin(R\psi + \alpha) + \frac{a}{R} \cos(R\psi + \alpha) \cos(R\psi + \alpha - \psi) - a \cos\psi\n\end{cases}
$$
\n(3)

где ψ – основной варьируемый параметр – угол обката, радиус обката принимается равным делительному диаметру шестерни.

Уравнения кривой выкружки зуба шестерни, в параметрическом виде:

$$
\begin{cases}\nx_b(\psi) = x_p(un) \cdot \cos(R_2\psi) + y_p(un+a) \cdot \sin(R_2\psi) - a\sin(\psi) \\
y_b(\psi) = -x_p(un) \cdot \sin(R_2\psi) + y_p(un+a) \cdot \cos(R_2\psi) - a\cos(\psi)\n\end{cases} \tag{4}
$$

На рисунке 1 представлена схема зацепления шестерни и колеса по произведенным расчетам.

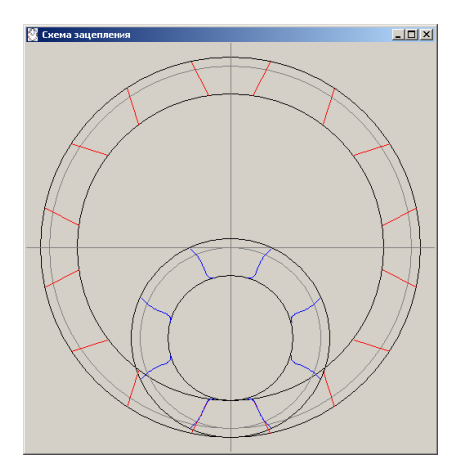

Рисунок 1 – Синтезированное зацепление шестерни и колеса

Параметризация была выполнена согласно данным, полученным в математическом описании модели колеса и шестерни. Профиль зуба шестерни представляет собой прямую линию. Профиль зуба шестерни состоит из двух кривых: боковой профиль зуба шестерни, сопрягаемый с колесом, и выкружка. Для создания геометрии зубьев колеса и шестерни необходимо учитывать их геометрические параметры.

Созданный программный комплекс реализует следующие задачи:

- Расчет параметров передачи при заданных входных параметрах;
- Запись в файл Excel параметров передачи и координат боковой части зуба

шестерни;

- Отрисовка схемы зацепления передачи в общем виде и в масштабе;
- Определение рабочего объема передачи;

• Автоматизированное построение твердотельных моделей колеса и шестерни передачи в SolidWorks.

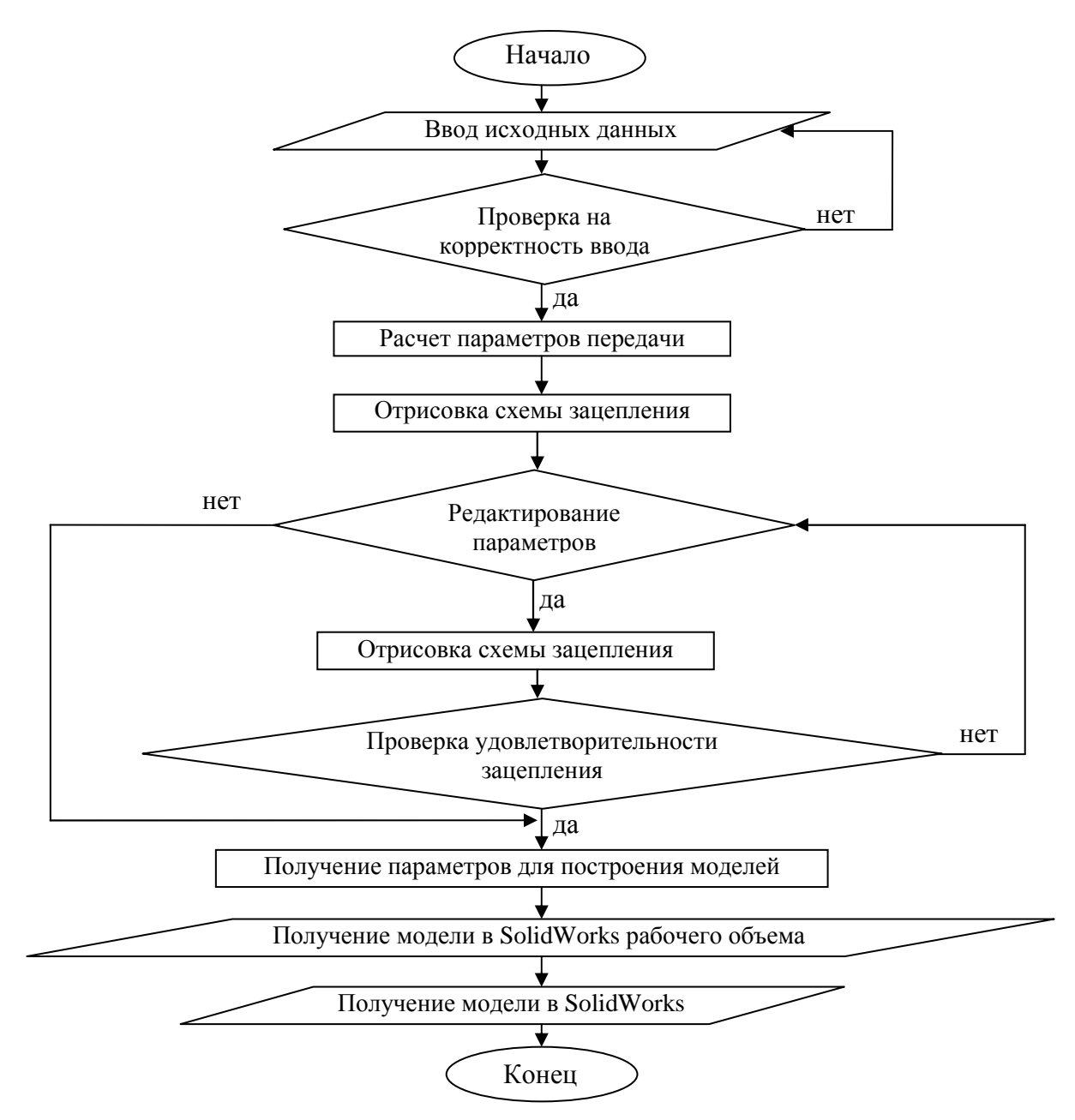

Рисунок 2 – Общий алгоритм работы программы

Иерархия классов программы IntGear представлена на рисунке 3.

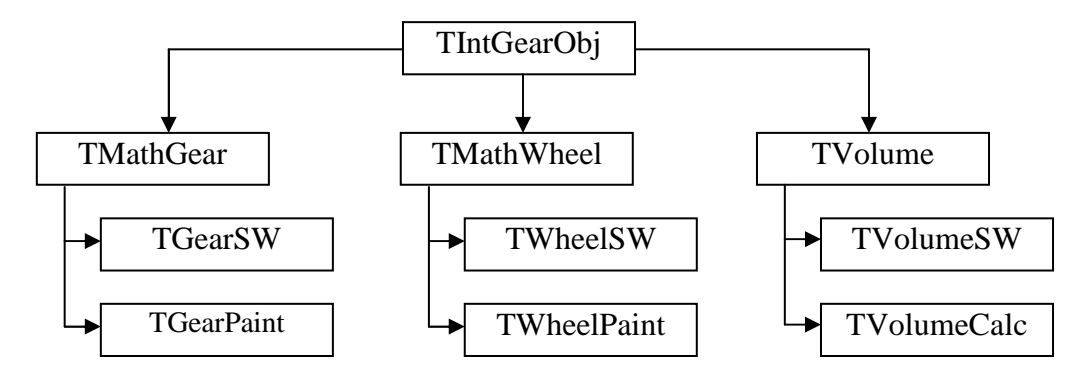

Рисунок 3 – Иерархия классов

На рисунке 4 а) и 4 б) представлены твердотельные модели колеса и шестерни, соответственно, полученные при помощи разработанного программного комплекса.

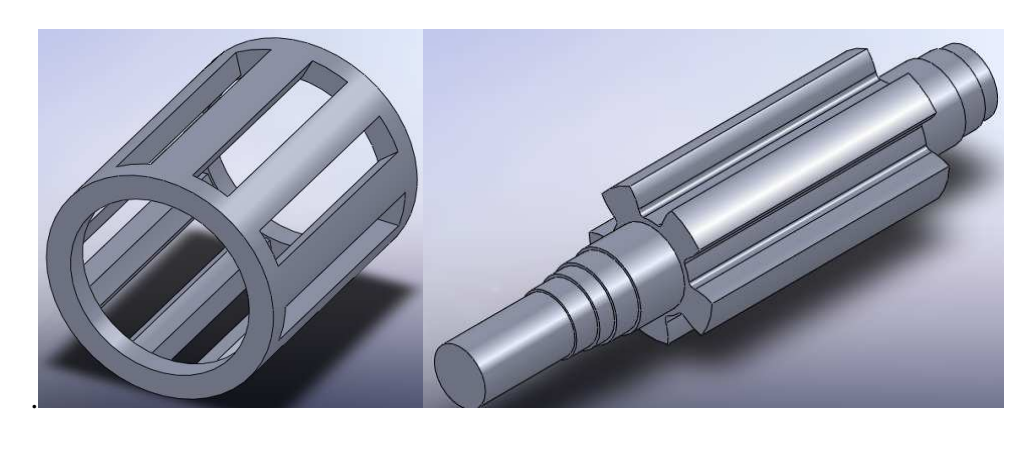

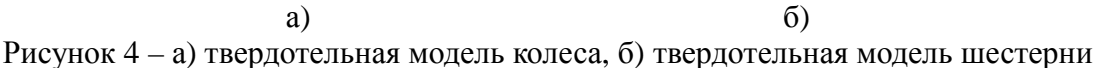

На рисунке 4 а) и 4 б) представлены твердотельные модели колеса и шестерни, соответственно, полученные при помощи разработанного программного комплекса.

Созданный программный комплекс позволяет реализовывать проектирование рабочего органа измельчителя при варьировании исходных параметров, проводить экспресс-анализ (массово-инерционные характеристики, анализ прочности и кинематики), вносить любые изменения в модель на любом этапе проектирования, в том числе после проверочных расчетов, проводить проверку на наличие коллизий сборки (интерференции, зазоров и т. д.), проводить анализ напряженнодеформированного состояния деталей, автоматически создавать чертежи по нормам ЕСКД и перестраивать их с учетом внесенных изменений.